# Princeton University COS 217: Introduction to Programming Systems GDB Tutorial for Assembly Language Programs (Part 2)

## **Motivation**

Suppose you are developing the assembly language BigInt\_add() function. Further suppose that the function assembles and links cleanly, but executes incorrectly. How can you use gdb to debug the function?

The BigInt\_add() function is somewhat difficult to debug because it uses the stack, structures, and arrays. This is an appropriate sequence...

#### **Building for gdb**

To prepare to use gdb, build your program with the -g option.

% gcc -g -Wall -ansi -pedantic fib.c bigint.c bigintadd.s -o fib

Doing so places extra information into the fib file that gdb uses.

#### **Running gdb**

Run gdb from within xemacs.

```
% xemacs 
<Esc key> x gdb <Enter key> fib <Enter key>
```
#### **Setting Breakpoints**

Set breakpoints at appropriate places. Breakpoints at the beginning of the main() and BigInt\_add() functions would be appropriate.

```
(gdb) break main 
(gdb) break BigInt_add
```
### **Running Your Program**

Run the program, specifying some command-line argument.

(gdb) run 500000

Continue past the breakpoint at the beginning of the main() function.

(gdb) continue

Execution is paused after the two-instruction prolog of the first call of the BigInt\_add() function. Issue the "continue" command nine more times. At this point the BigInt\_add() function is being called to add the numbers 55 and 34.

## **Examining Memory**

Use the print command to determine the contents of the EBP register:

(gdb) print/a \$ebp bffff7b8

Thus you know the address of the base of the current stack frame. (That address might be different each time you run the program.) Now use the x command repeatedly to examine the function's parameters as they exist in the stack and the heap.

Examine the function's stack frame, interpreting each value as an address:

(gdb) x/a 0xbffff7b8 bffff808 (gdb) x/a 0xbffff7bc 804868e (gdb) x/a 0xbffff7c0 b7f1a008

(gdb) x/a 0xbffff7c4 b7f7c008 (gdb) x/a 0xbffff7c8 b7eb8008

Examine the heap, interpreting each value as a decimal integer:

```
(gdb) x/d 0xb7f1a008 
1 
(gdb) x/d 0xb7f1a00c 
55 
(gdb) x/d 0xb7f1a010 
\Omega(gdb) x/d 0xb7f1a014 
0 (gdb) x/d 0xb7f7ba88 
0 (gdb) x/d 0xb7f7c008 
1 
(gdb) x/d 0xb7f7c00c 
34 
(gdb) x/d 0xb7f7c010 
\overline{0}
(gdb) x/d 0xb7f7c014 
0 (gdb) x/d 0xb7fdda88 
\Omega(gdb) x/d 0xb7eb8008 
1 (gdb) x/d 0xb7eb800c 
21 
(gdb) x/d 0xb7eb8010 
0 
(gdb) x/d 0xb7eb8014 
^{\circ}
(gdb) x/d 0xb7f19a88 
0
```
As you traverse memory, draw a map of it as shown on the next page.

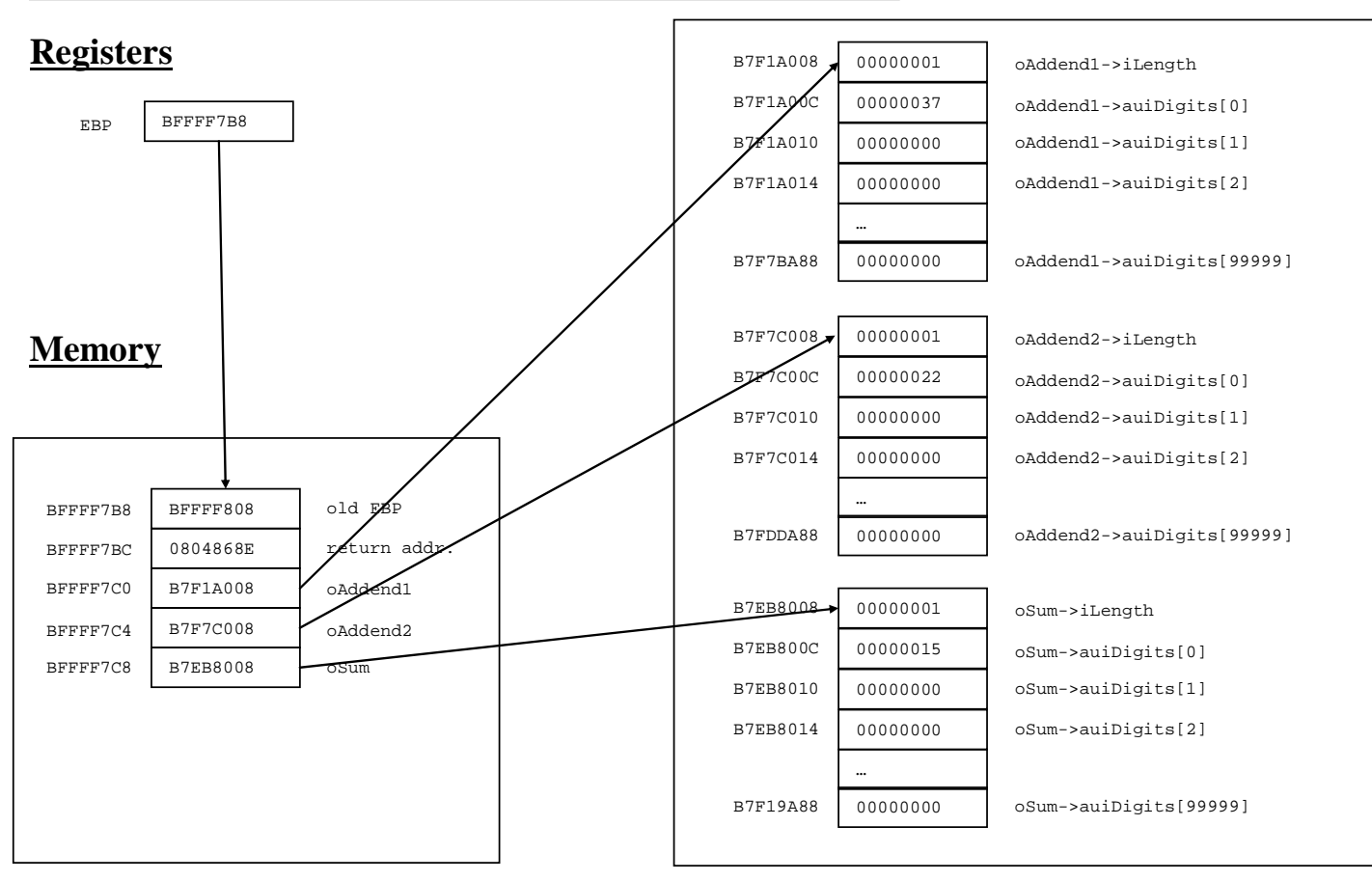

Suppose oAddend1 = 55, oAddend2 = 34, and oSum =  $21$ 

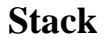

**Heap**

#### **Using the Memory Map**

Such a memory map can help with debugging. Moreover, such a memory map can help with writing assembly language code in the first place. (Indeed if you did not have such a memory map, you probably would find it helpful/necessary to create one using pretend memory addresses before writing your assembly language code.)

For example, suppose you must write assembly language code to access oAddend2->auiDigits[2]. Using the memory map, it is easy to see that either of these instruction sequences would work:

Using indirect addressing:

movl %ebp, %eax # EAX contains BFFFF7B8 addl \$12, %eax # EAX contains BFFFF7C4, alias &oAddend2 movl (%eax), %eax # EAX contains B7F7C008, alias oAddend2 addl \$4, %eax # EAX contains B7F7C00C, alias oAddend2->auiDigits movl \$2,  $secx$  # ECX contains 2, alias the index sall \$2, %ecx # ECX contains 8, alias a byte offset addl %ecx, %eax # EAX contains B7F7C014, alias oAddend2->auiDigits + 2 movl (%eax), %eax # EAX contains 00000000, alias oAddend2->auiDigits[2]

Using base-pointer and indexed addressing:

movl 12(%ebp), %eax # EAX contains B7F7C008, alias oAddend2 movl \$2, %ecx  $\qquad$  # ECX contains 2, alias the index movl 4(%eax, %ecx, 4), %eax # EAX contains 00000000, alias oAddend2->auiDigits[2]

Copyright © 2007 by Robert M. Dondero. Jr.